### **7.14 Versandarbeitsplatz**

#### **Schnellfilter**

Um eine schnellere Übersicht im Versandarbeitsplatz (Bereich\Versandarbeitsplatz) zu erhalten, gibt bes den bekannten "Schnellfilter" auch hier.

Hier kann nach den folgenden Merkmalen gefiltert werden:

- Status
- Vorgänge seit
- Versandart
- Name

*Schnellfilter*

Seite 1 / 11 **(c) 2024 DdD Retail Germany AG <support@cowis.net> | 2024-05-07 02:10** [URL: https://knowledge.cowis.net/index.php?action=faq&cat=29&id=70&artlang=de](https://knowledge.cowis.net/index.php?action=faq&cat=29&id=70&artlang=de)

#### **Funktionsweise**

Der Versandarbeitsplatz dient zur Erfassung der Artikel zu offenen versandfähigen Lieferscheinen und Rechnungen. Die erfasste Menge wird verglichen mit den Positionen des Vorgangs. Etwaige Abweichungen werden angezeigt und können ggf. korrigiert oder übernommen werden.

- Für die Paketverwaltung aktivieren Sie vorab Bitte den Cowis-Parameter "Paketverwaltung".
- Unter "Bereich\Versandarbeitsplatz" wird zunächst eine Liste der "versandfähigen" Vorgänge angezeigt.

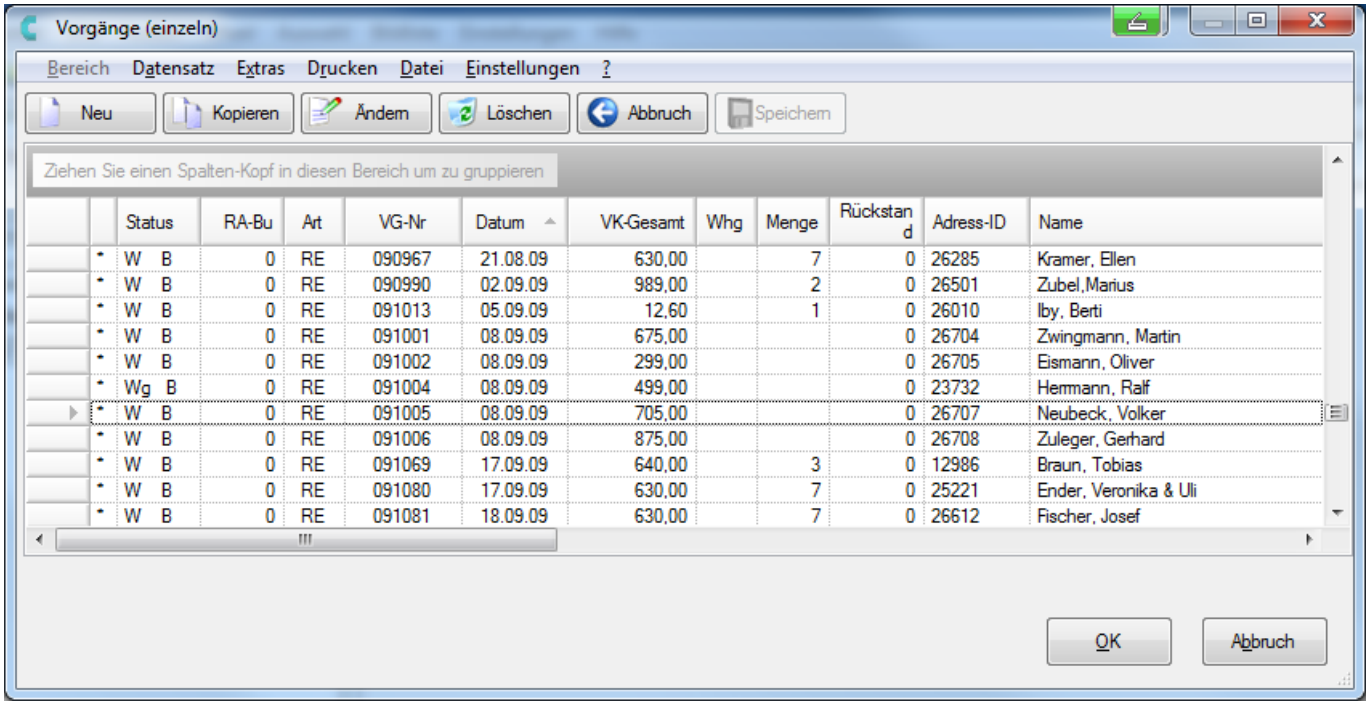

• Den gewünschten Vorgang auswählen und mit "OK" bestätigen. In der Kontrollliste können mit einem Barcodescanner oder durch manuelle Eingabe die Positionen erfasst werden.

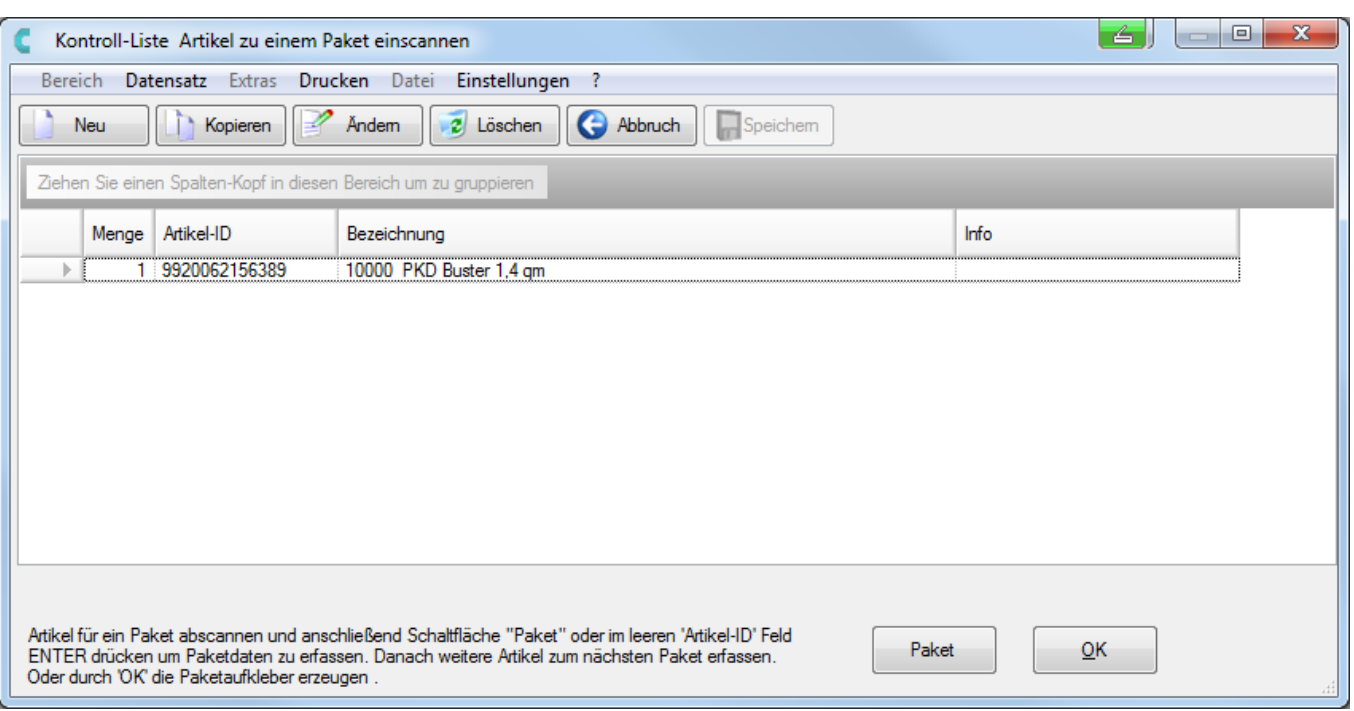

• Sollte ein Artikel nicht im Vorgang sein, wird dies durch einen Dialog angezeigt und kann übernommen werden.

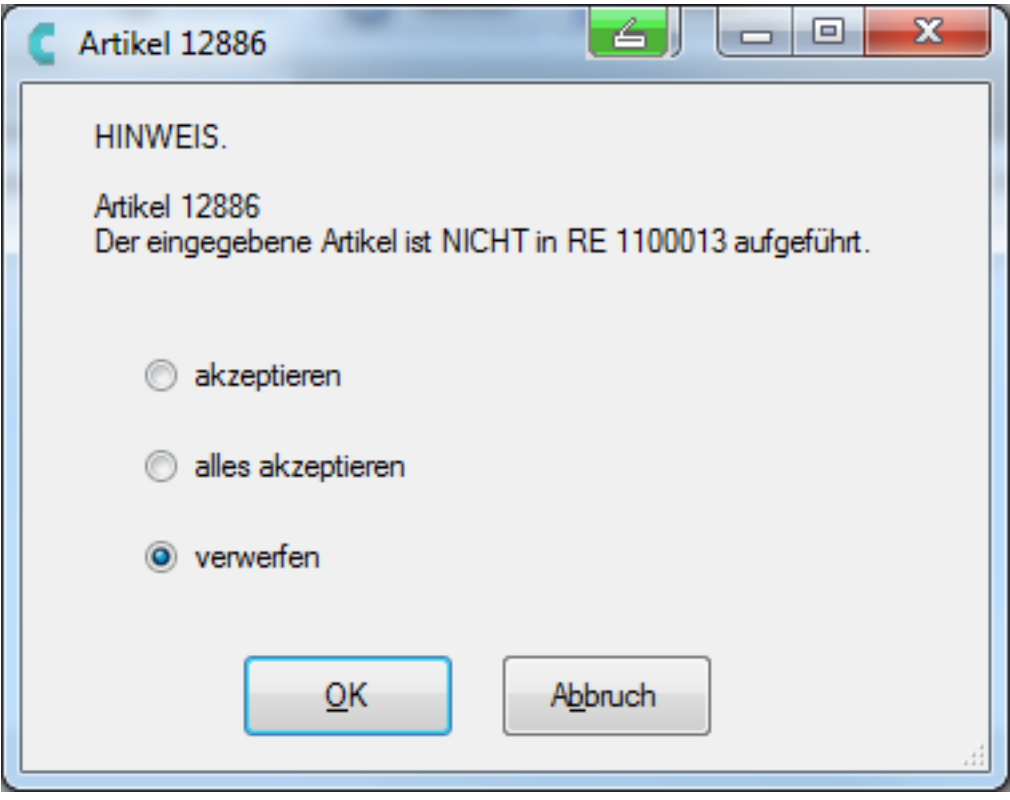

• In der letzten Position werden die Paktdaten erfasst. Zur Erfassung der Paketdaten klicken Sie auf "Paket".

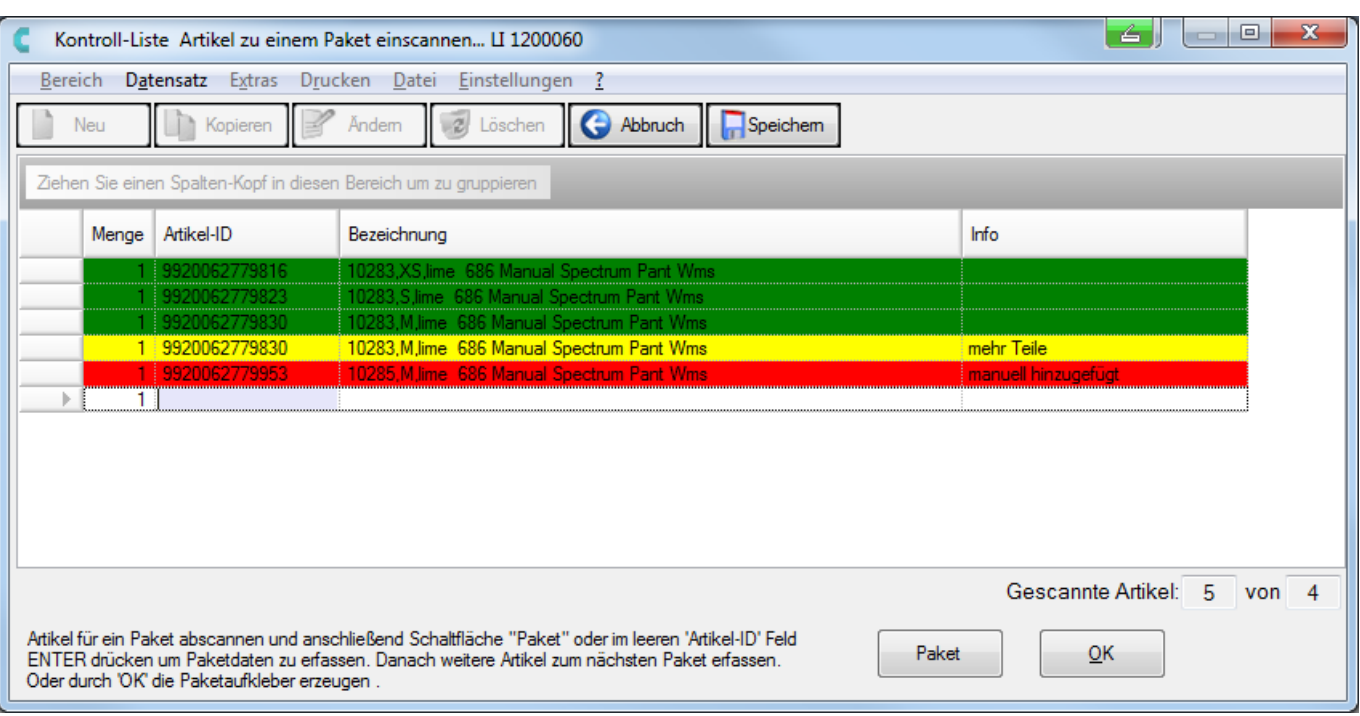

- Intuitive Bedienung
	- Alle Artikel die gescannt wurden, werden mitgezählt. Außerdem wird ein akustisches Signal beim Scan eines Artikels ausgegeben.
	- Kurzer hoher Ton: Artikel OK.
	- Langer hoher Ton: Artikel wurde öfter abgescannt als im Paket enthalten sein durfte.
	- Kurzer tiefer Ton: Gescannter Artikel ist nicht im Paket enthalten.
- Die gescannten Artikel werden in den Zeilen Grün (Artikel OK), Gelb (Artikel wurde öfter abgescannt als im Paket sein sollte) oder Rot(Gescannter Artikel ist nicht im Paket enthalten) angezeigt.
- Erfassen Sie die Paketdaten.

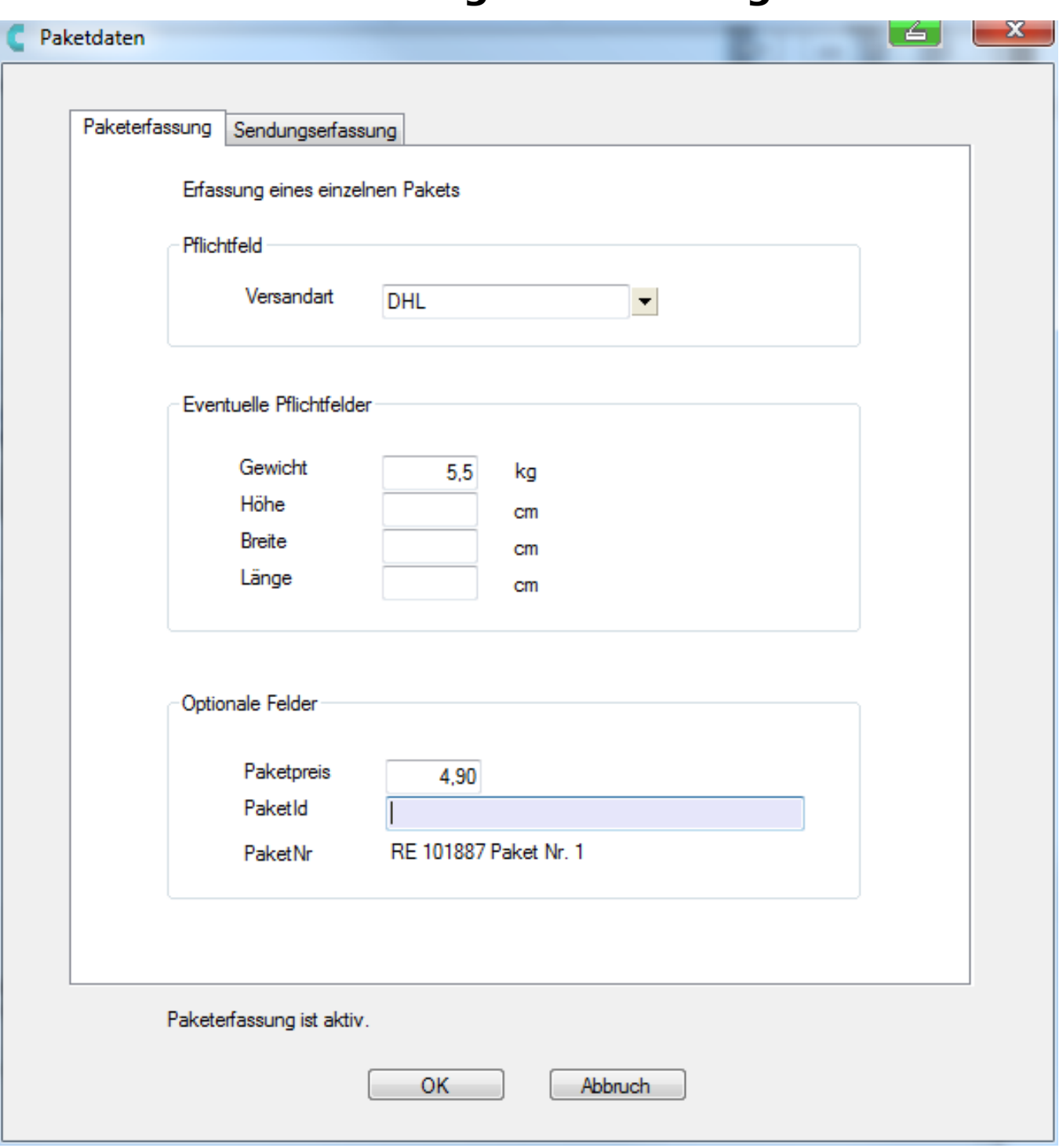

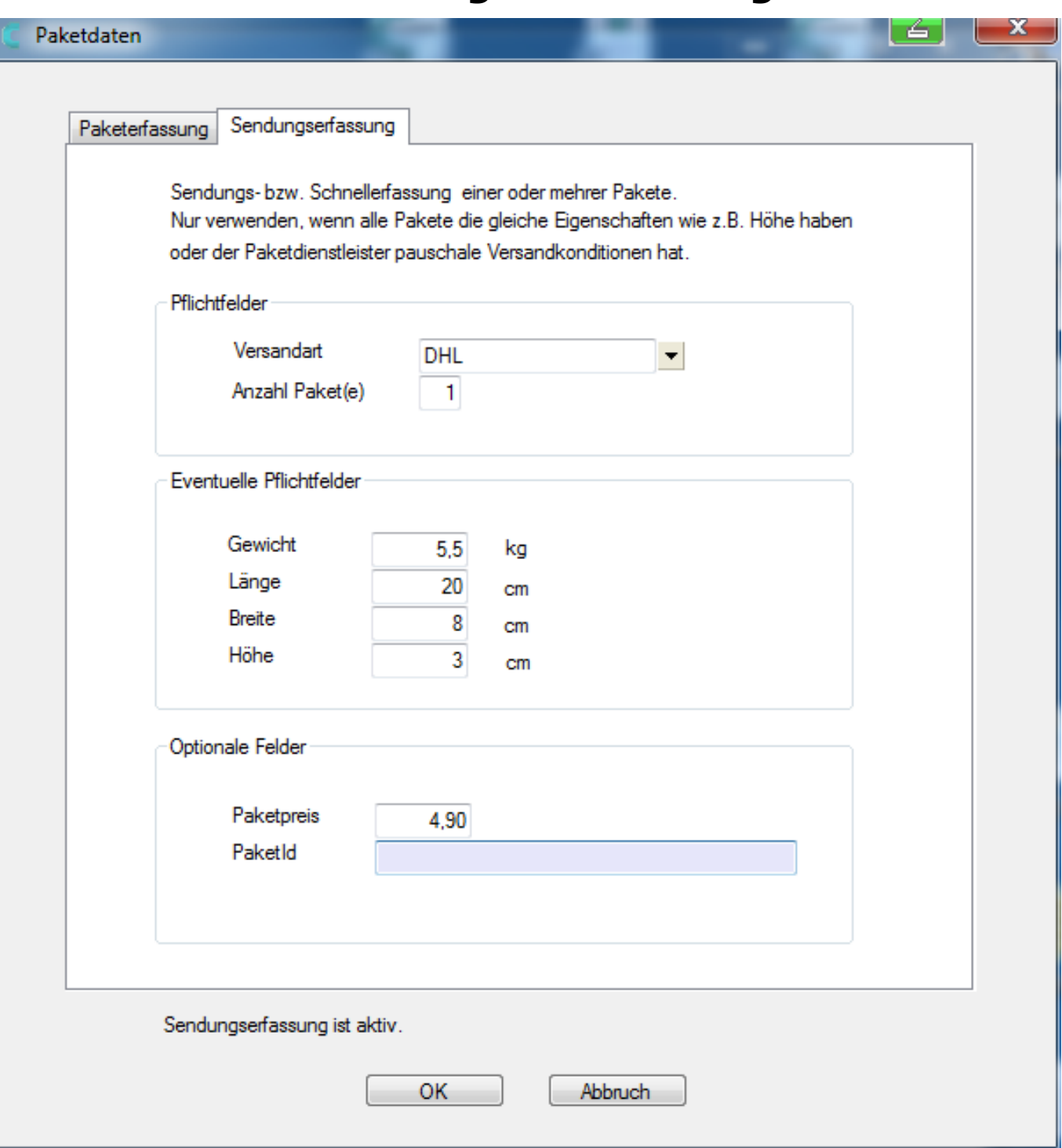

• Abschließend den Vorgang mit "OK" bestätigen.

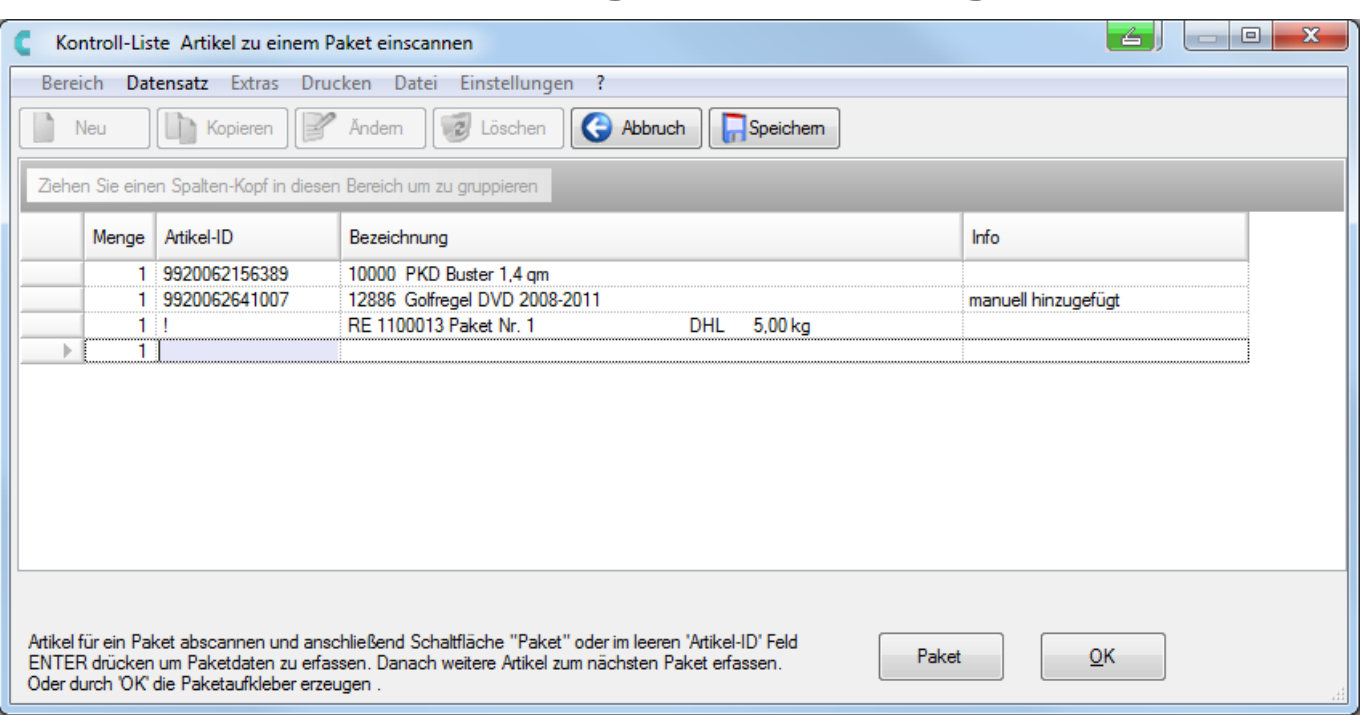

Paketdaten an eine Versandsoftware (bspw. DHL Easylog) übergeben

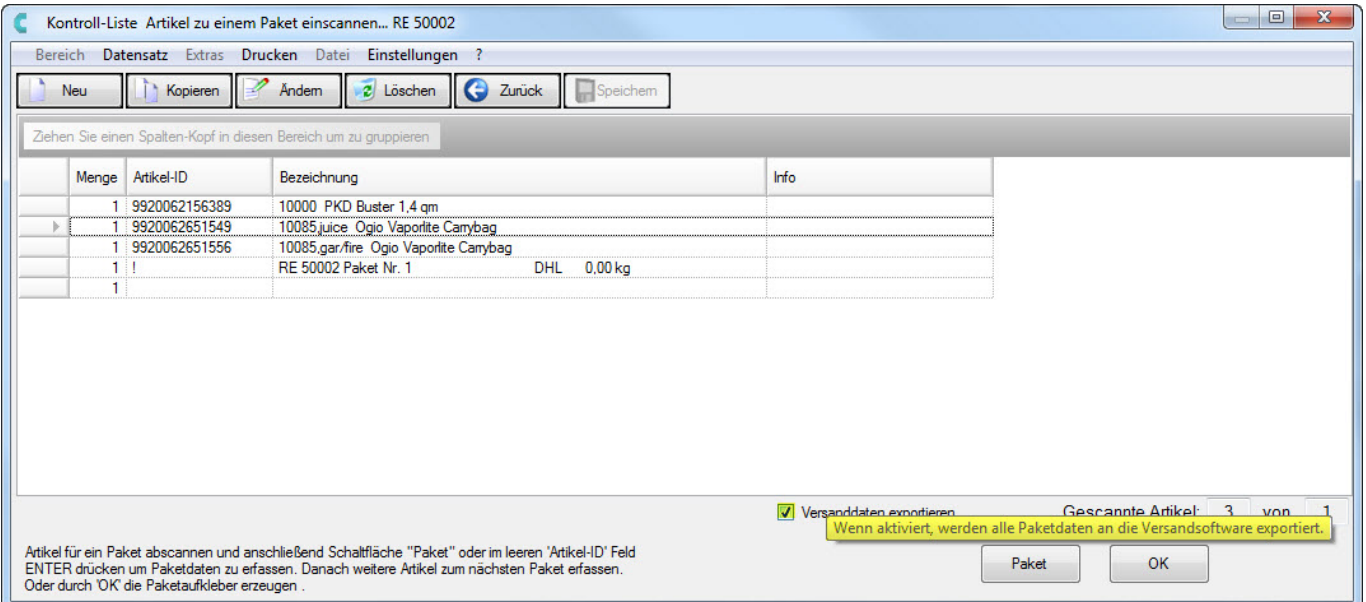

Nach dem Bestätigen hat man noch die folgenden Möglichkeiten der Bearbeitung der Packliste:

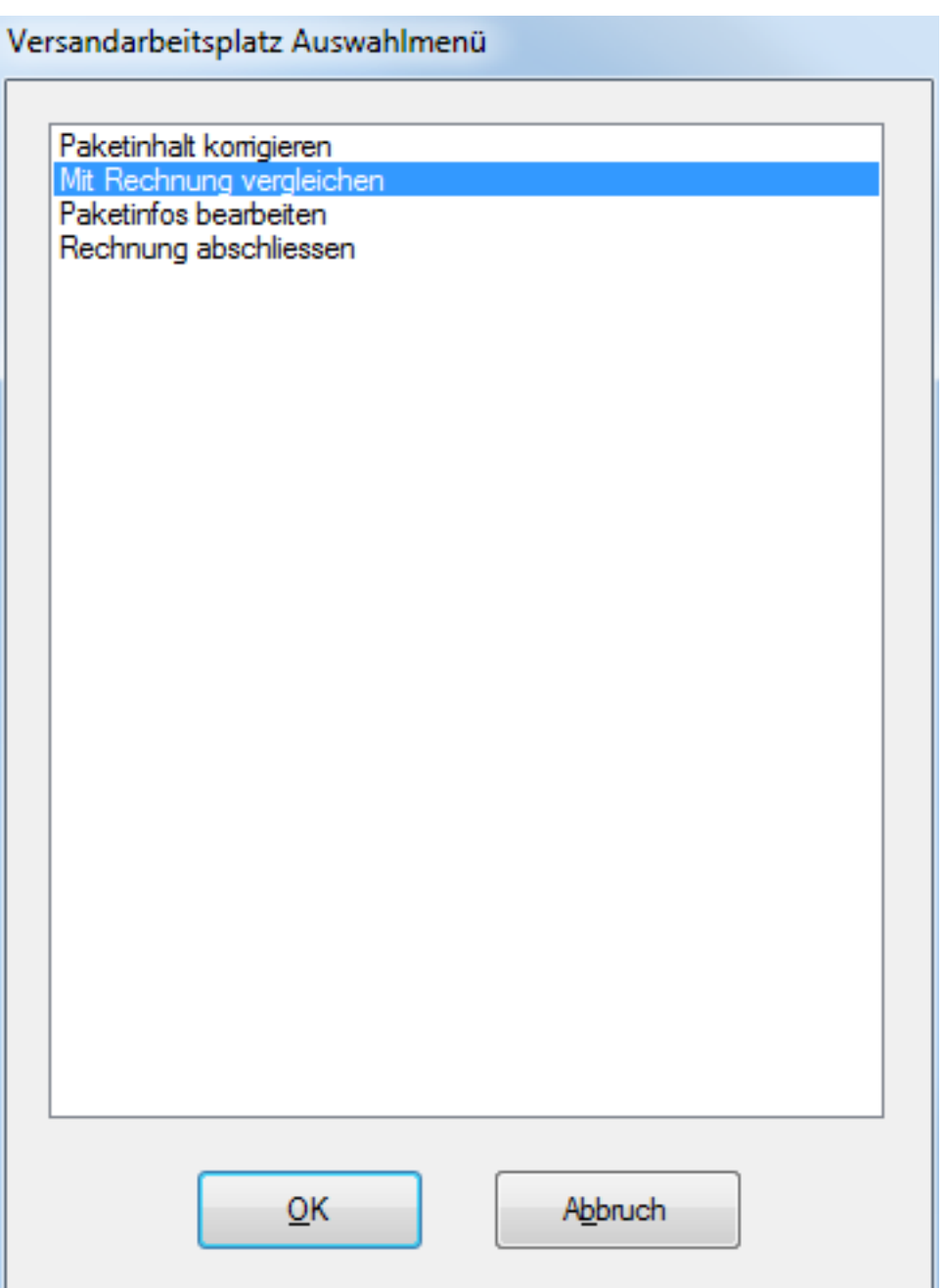

Wenn die Packliste mit der Rechnung verglichen wird, werden die abweichenden Positionen angezeigt

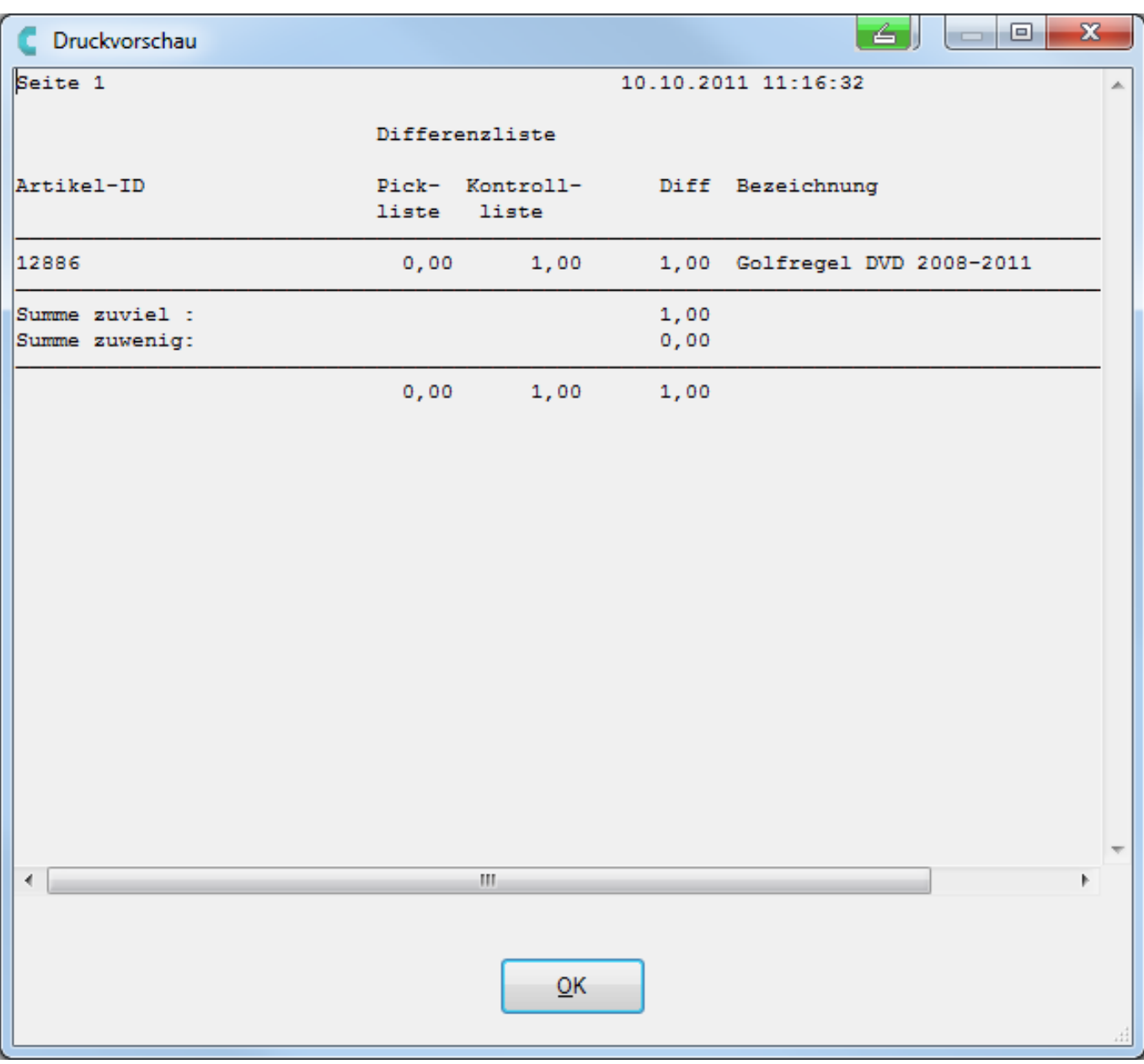

- Abschließen der Rechnung.
	- Sollten Differenzen mit den Vorgangspositionen entstehen, werden Sie abschließend vor
		- der Übernahme darauf hingewiesen.

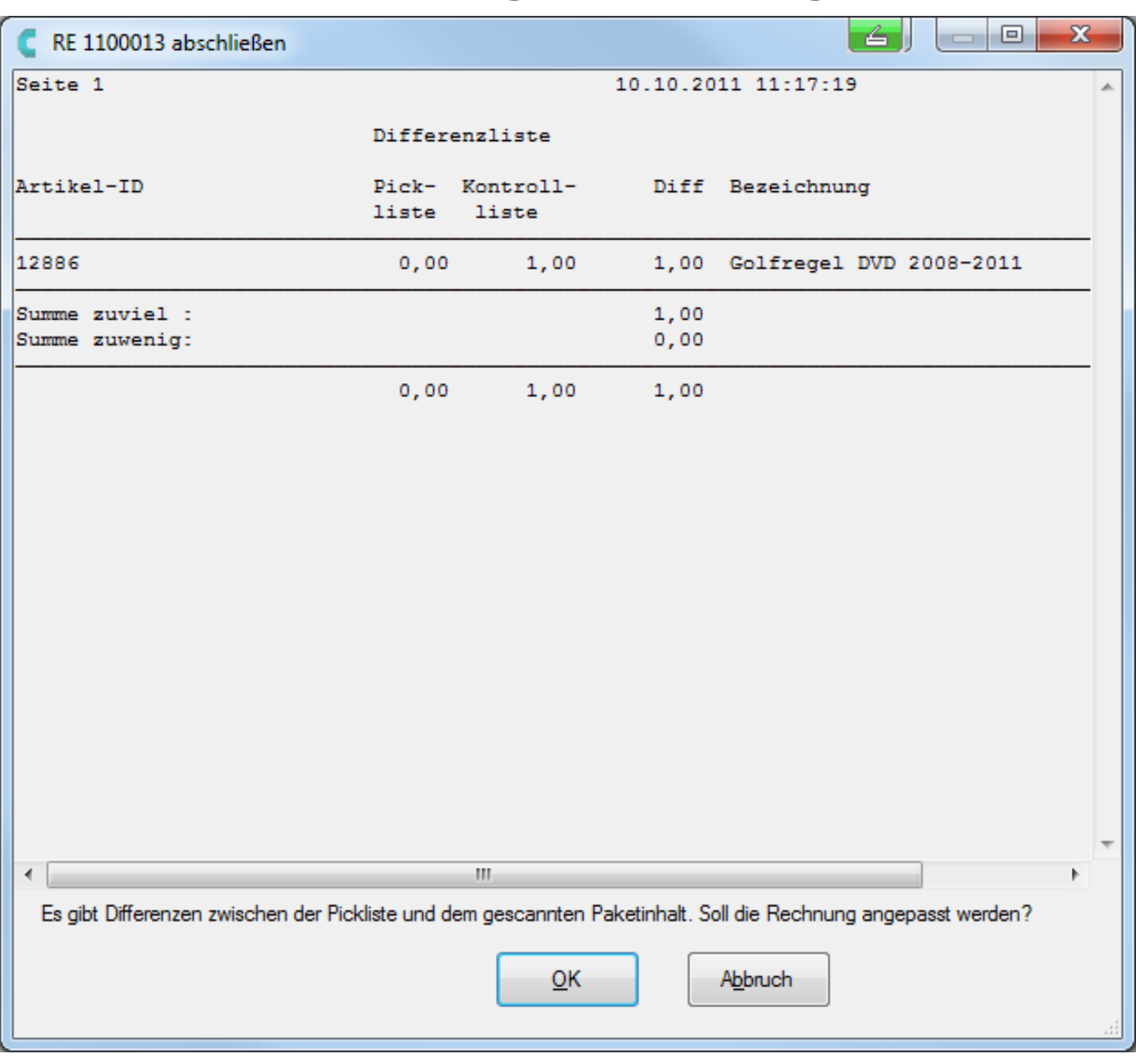

Anpassung der Versandkosten

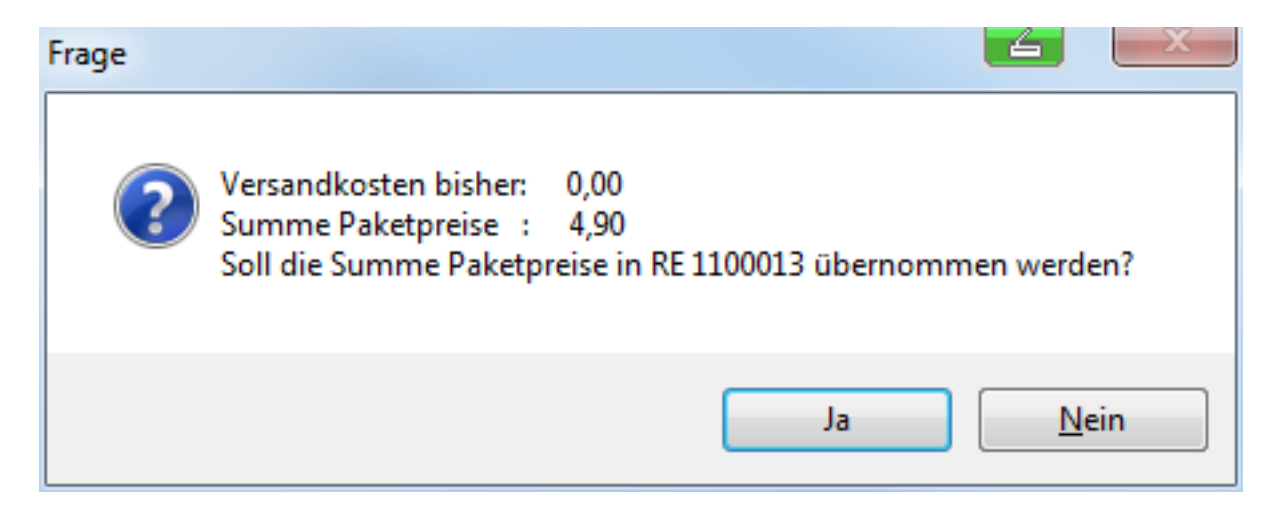

Seite 10 / 11 **(c) 2024 DdD Retail Germany AG <support@cowis.net> | 2024-05-07 02:10** [URL: https://knowledge.cowis.net/index.php?action=faq&cat=29&id=70&artlang=de](https://knowledge.cowis.net/index.php?action=faq&cat=29&id=70&artlang=de)

• Der Lieferschein erhält den neuen Status "P" für "Gepackt".

Eindeutige ID: #1069 Verfasser: WebMaster Letzte Änderung: 2014-04-22 09:24

> Seite 11 / 11 **(c) 2024 DdD Retail Germany AG <support@cowis.net> | 2024-05-07 02:10** [URL: https://knowledge.cowis.net/index.php?action=faq&cat=29&id=70&artlang=de](https://knowledge.cowis.net/index.php?action=faq&cat=29&id=70&artlang=de)